Cette année, nous allons adopter le système de réservation en ligne des créneaux, qui avait été mis en place durant la période d'entraînement en extérieur.

Cela nous permettra de gérer la fréquentation de la salle, en évitant le surnombre, afin de pouvoir pratiquer dans les meilleures conditions.

Nous avons donc ajouté un bouton sur la page d'accueil du site qui redirige vers la page de réservation pour les cours collectifs.

Il y a aussi un bouton permettant de réserver un cours individuel avec Thomas si vous le souhaitez.

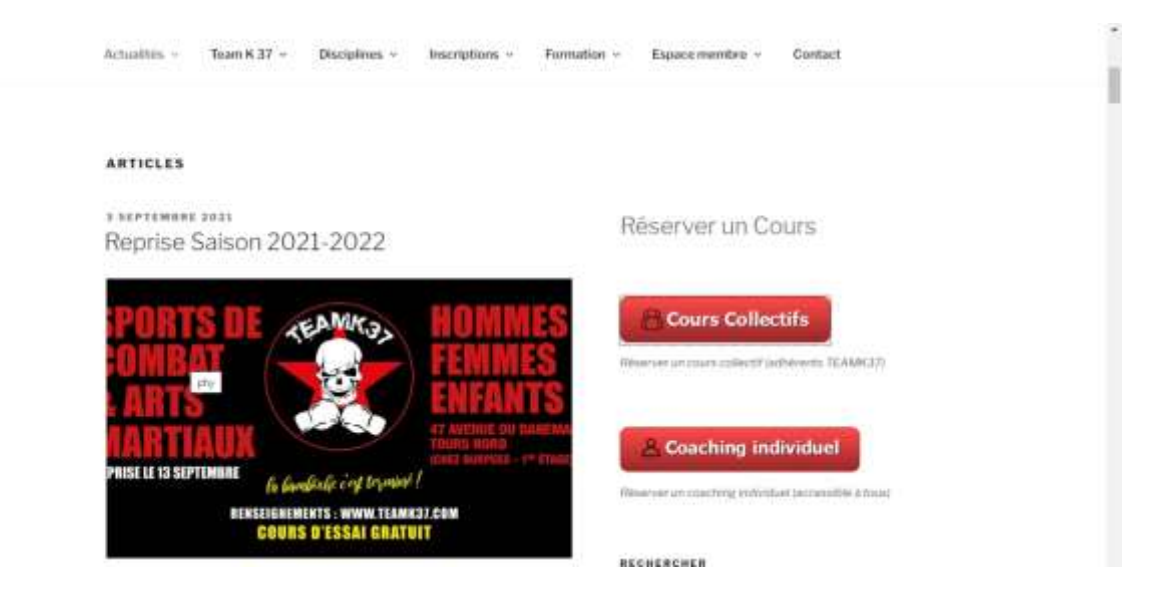

Après avoir cliqué sur le bouton, vous serez dirigé vers la page de réservation ou la liste des créneaux par discipline est affichée.

Il vous suffit donc de cliquer sur le cours auquel vous voulez participer:

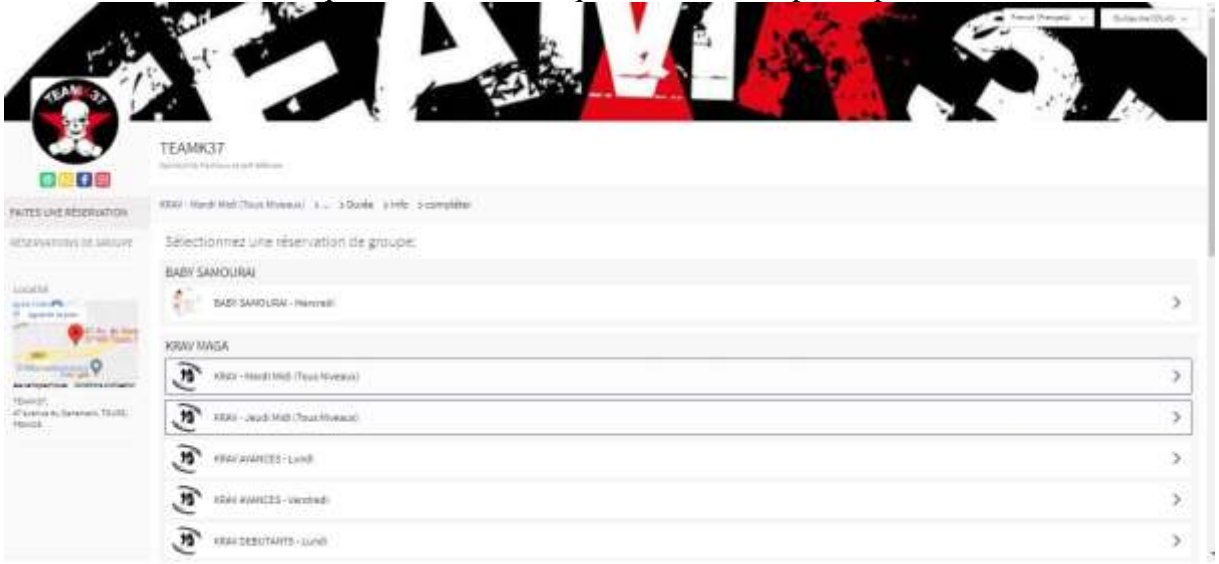

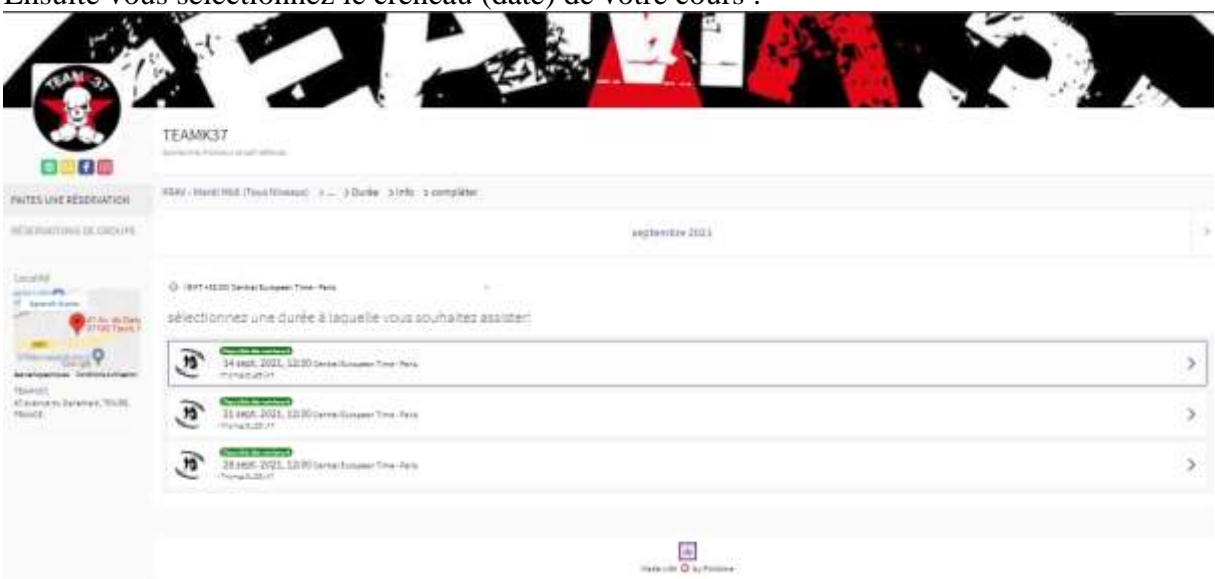

Ensuite vous sélectionnez le créneau (date) de votre cours :

Pour finir, il suffit de renseigner votre nom prénom et adresse email et le tour est joué, votre place est réservée et un email de confirmation vous a été envoyé

A très vite sur les tatamis!

Sportivement, L'équipe TEAMK37